## **LEIÐBEININGAR MEÐ GAGNVIRKRI BIRTINGU LÝÐHEILSUVÍSA**

Þegar komið er að skýrslu sýnir hún sjálfkrafa niðurstöður nýjasta tiltæka árs fyrir landið í heild og hvert heilbrigðisumdæmi.

Til að velja annað ár er ýmist hægt að velja það úr fellilista undir titli skýrslunnar eða með því að smella á eina af súlunum í mynd nr. 1 (sjá dæmi 1 hér að neðan). Við þessar aðgerðir uppfærast allar tölur í skýrslunni til samræmis við það sem valið er. Á sama hátt er hægt að sía niðurstöður eftir kyni með því að velja úr fellilista eða smella á viðeigandi súlu í mynd nr. 2.

Til að hreinsa val úr fellilista þarf að smella aftur á það ár eða kyn sem var valið. Til að hreinsa val úr mynd þarf að smella aftur á þá súlu sem var valin. Ef reynt er að velja úr fellilista annað ár eða annað kyn heldur en valið hefur verið í mynd 1 eða 2 kemur upp villa.

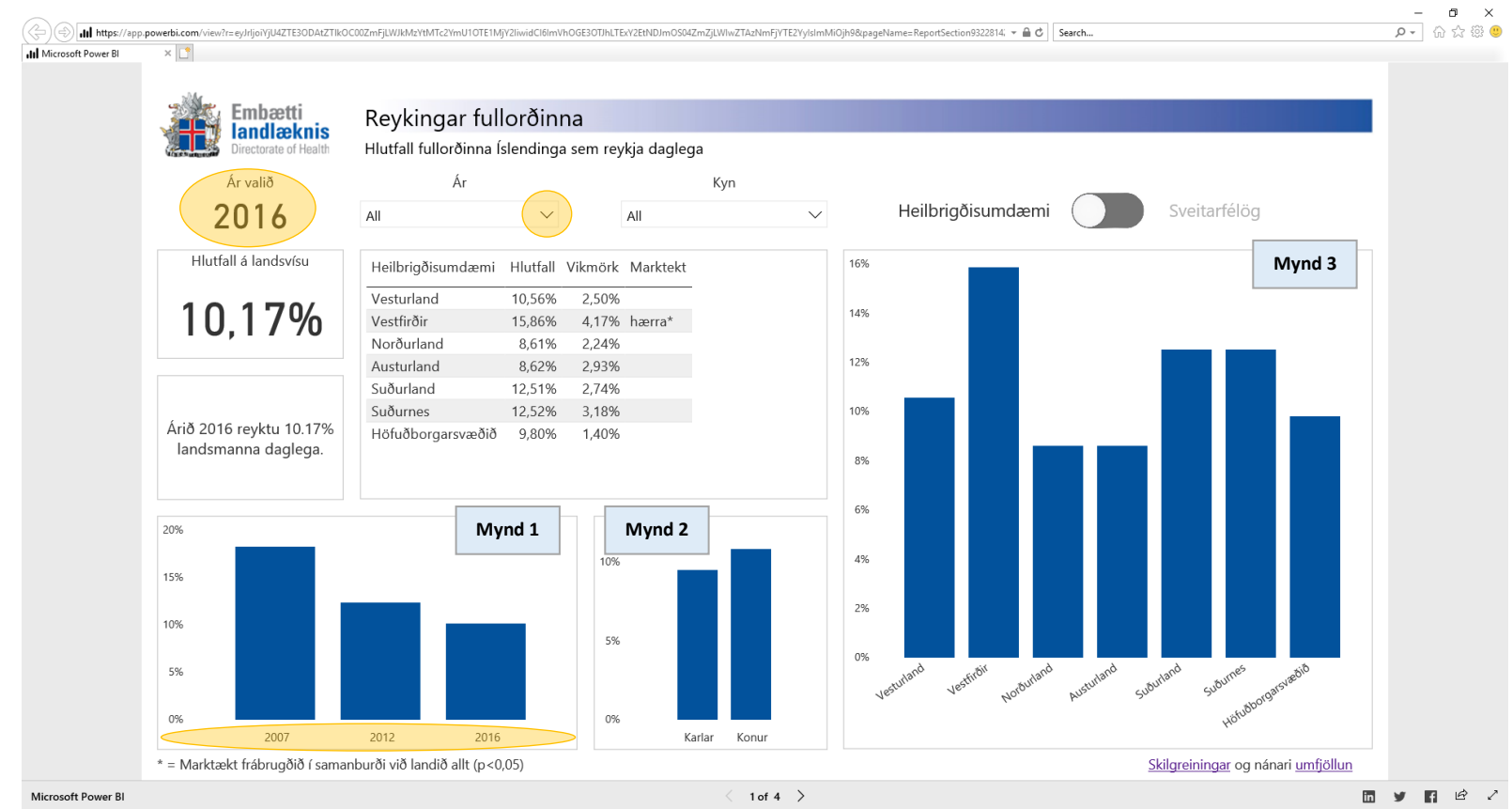

## **DÆMI 1:**

Til þess að breyta viðmóti skýrslu úr heilbrigðisumdæmum yfir í sveitarfélög er smellt á eftirfarandi hnapp fyrir ofan mynd nr. 3:

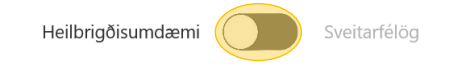

Hægt er að sía niðurstöður skýrslunnar eftir svæði (heilbrigðisumdæmi eða sveitarfélagi) með því að smella á viðeigandi súlu í mynd nr. 3 eða með því að smella á heilbrigðisumdæmi eða sveitarfélag í töflunni fyrir miðri skýrslu. Við það uppfærast tölur í myndum 1 og 2 en stóra talan fyrir landið allt helst óbreytt en hún sýnir alltaf mæligildi á landsvísu fyrir valið ár.

Í dæmi 2 hér að neðan hefur viðmót skýrslu verið stillt á sveitarfélög, árið 2007 valið úr fellilista og Garðabær valinn með því að smella á nafn sveitarfélagsins í töflunni. Mynd 1 sýnir þá mælinguna fyrir Garðabæ árið 2007 og á mynd 2 er mælingin greind eftir kyni. Með því að færa músarbendilinn yfir konur á mynd 2 sést gildi mælingarinnar fyrir konur í Garðabæ auk efri og neðri marka 95% öryggisbils.

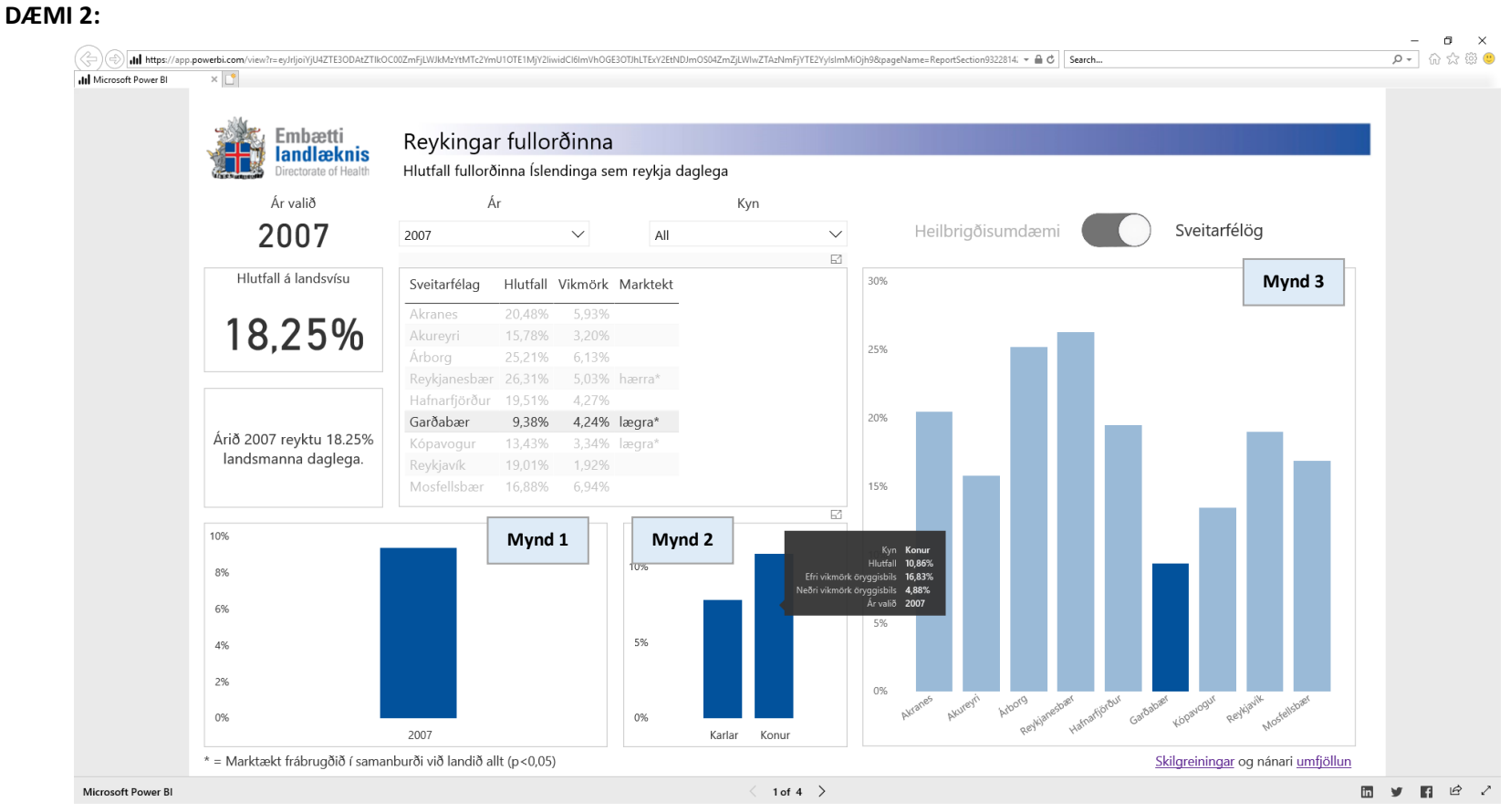

Hægt er að velja fleiri en eitt atriði til að sía á með því að halda inni "Ctrl" á lyklaborðinu á meðan valið er (smellt). Þó er ekki hægt að velja fleiri en eitt ár samtímis, skýrslan mun alltaf sýna nýjasta árið af þeim sem voru valin. T.d. hefði verið hægt að sleppa því að velja ár úr fellilistanum í dæmi 2 hér að ofan og þess í stað halda inni "Ctrl" og smella á sveitarfélagið í töflunni og árið 2007 í mynd nr. 2.

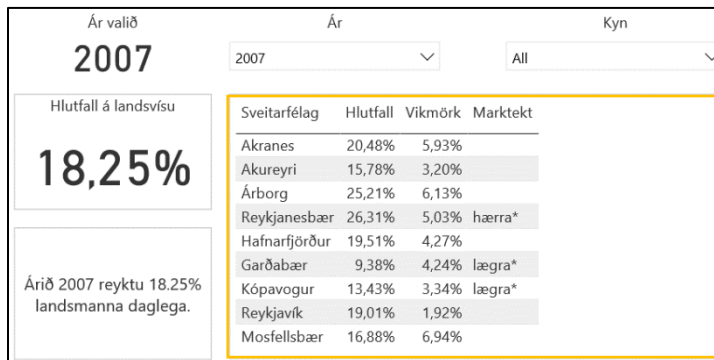

Í töflu hverrar skýrslu má sjá mæligildi hvers heilbrigðisumdæmis/sveitarfélags auk 95% vikmarka fyrir mæligildið.

Ef marktækur munur er á mælingu heilbrigðisumdæmis/sveitarfélags og landsins í heild er það gefið til kynna með texta í aftasta dálki töflunnar. Mælingin fyrir landið í heild er alltaf í stóru letri vinstra megin við töfluna.

Í dæminu hér til hliðar sést að hlutfall fullorðinna sem reykti daglega mældist 20,5% á Akranesi árið 2007 og vikmörkin eru 5,9%. Við getum því sagt með 95% vissu að á Akranesi hafi á bilinu 14,6%–26,4% (20,5% ± 5,9%) fullorðinna reykt daglega árið 2007.